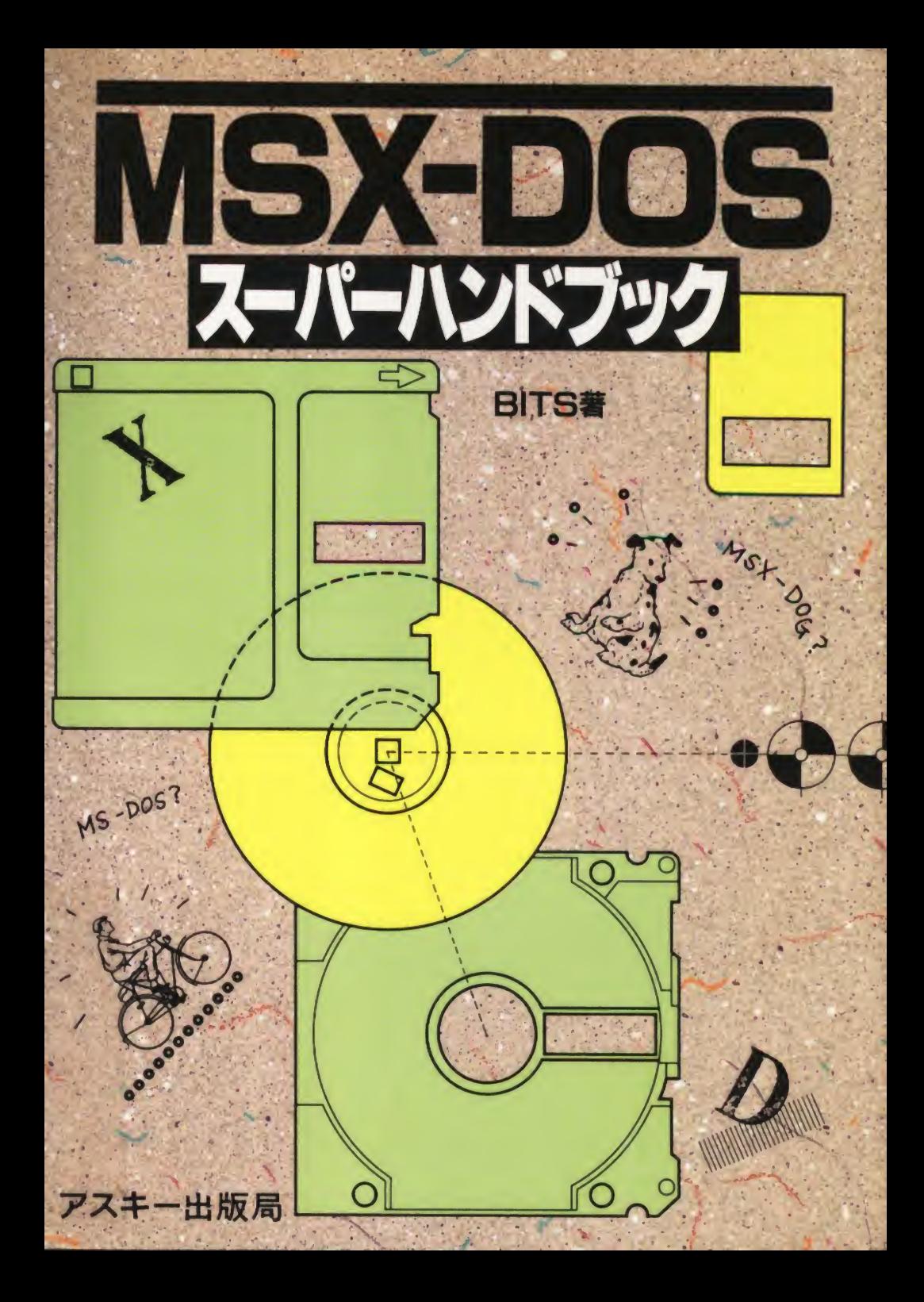

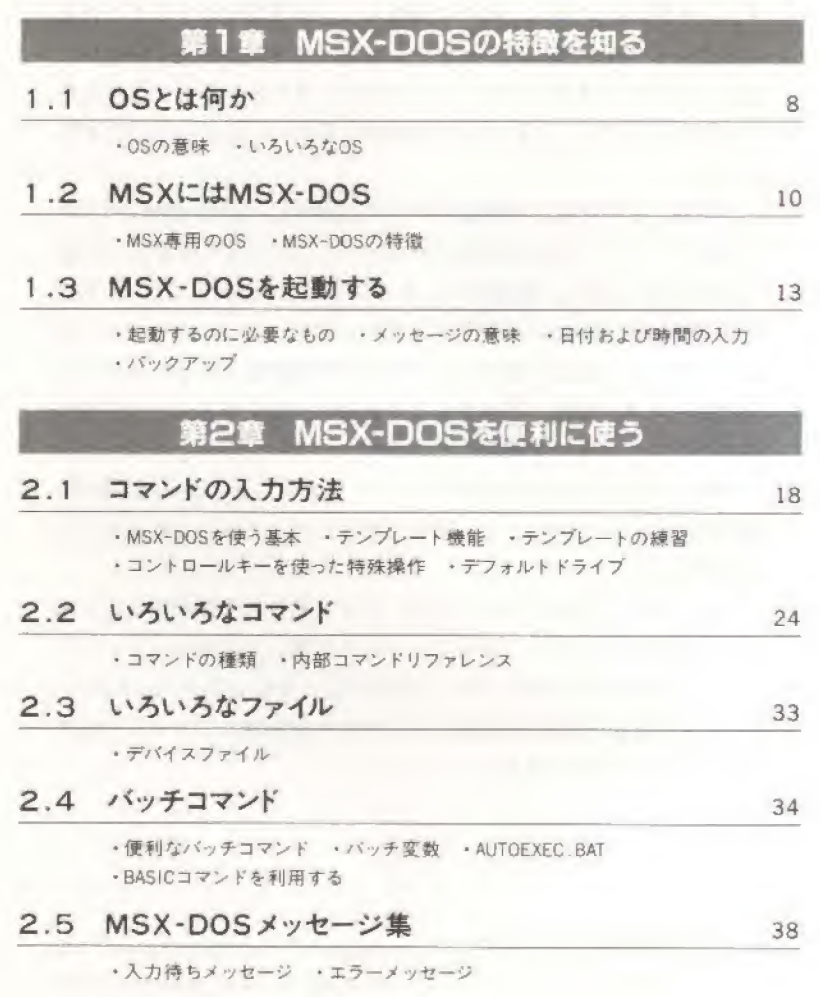

次

目

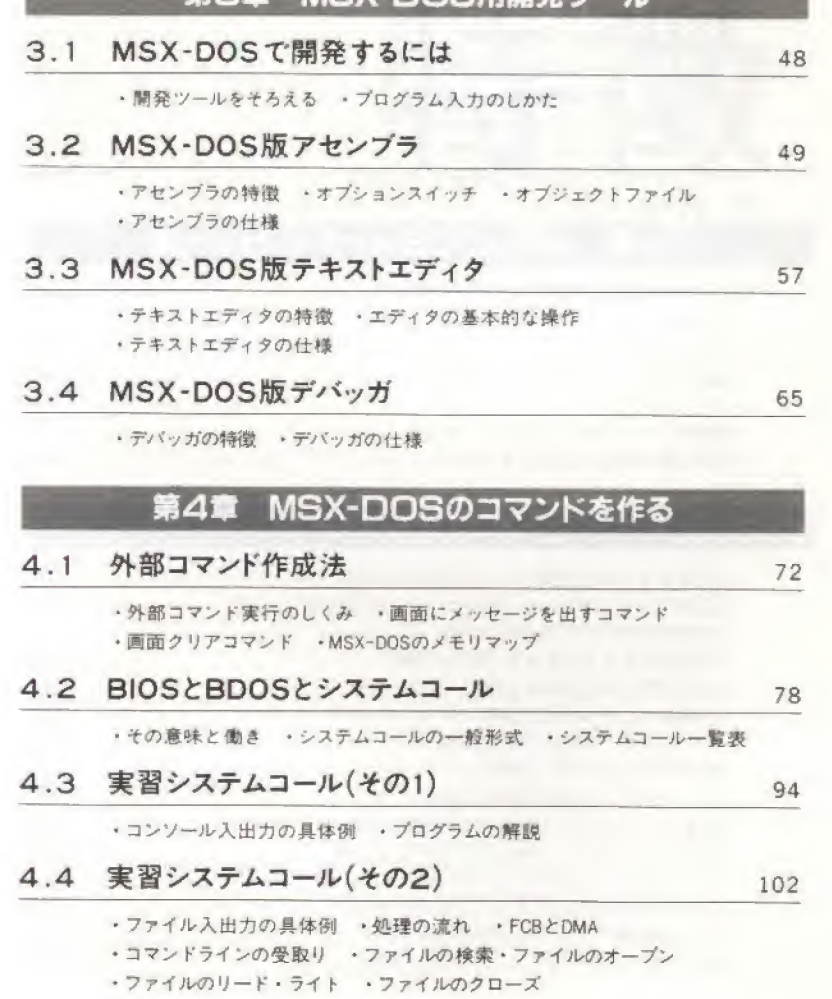

# 第3章 MSX-DOS用图象ツール

# 第5章 MSX-DOSなんでも質問箱

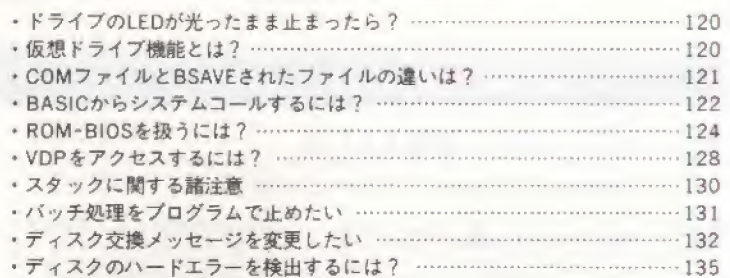

# 第6章 MSX-DOSユーティリティー集

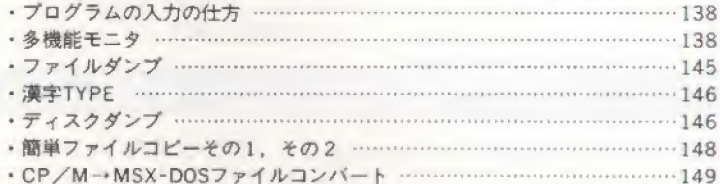

## プログラムリスト

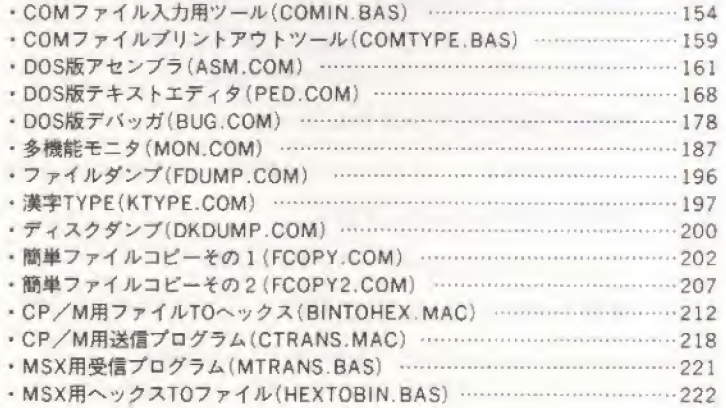

第3章 MSX-DOS用<br>用発 ツール

#### MSX-DOSで開発するには  $3.1$

#### ●開発ツールをそろえる

DOS では、いろいろな言語を使用することができます。そして、 その目的もさまざまです。例えば、ディスクBASIC用のマシン語ブ ログラムを開発することも考えられますし、LISP などといった高 級言語を使用して人工知能分野に関わるプログラムを作ることもで きます。また、クロスアセンブラなどを使えば、他CPUのマシン語 開発などもできます。そして、実際にブログラム開発を行おうとす ると、目的に応じて必要となるツール類も当然のことながら変わっ てきます。そこで、ここで行う目的と必要となるツールを示してお きましょう。

まず目的ですが、ここでは「MSX-DOS で動作する外部コマンド を作る」ことに限らさせてもらいます。となると、ツール類も決まっ てきます。外部コマンドは基本的にマシン語プログラムなので、こ れを生成するようなツールが必要となるのです。これにはCコンパ イラといった高級言語を使用することも考えられますが、ここでは アセンブラでの開発環境を提供していきます。

アセンブラを使用して開発するために必要なツールは、ソースブ ログラムを作るための「テキストエディタ」、マシン語に変換するた めの「アセンブラ」、そして動作をチェックするための「デバッガ」が あれば事足ります。これらは市販品(M80、MED、S-BUG など)を

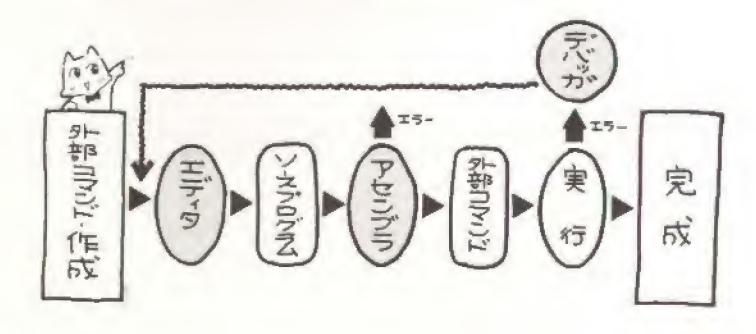

使用しても構いませんが、手に入らない人もいることを想定して、 本書がオリジナル開発したものを掲載することにします。むろん。 これらのツールは外部コマンドでありDOS上でのみ利用可能です。 それでは、それらの入力の仕方、使い方を解説していきます。なお、 市販品とは使用法が異なりますので注意してください。

#### ●プログラム入力のしかた

入力はP154 掲載の「COM ファイル入力用ツール」を使用して行 います。プログラムおよび操作説明はそちらを見てください。

掲載した「アセンブラ」、「エディタ」、「デバッガ」の入力するアド レスと、セーブするときに指定するファイル名、および掲載ページ を以下に示します。間違えないようにしてください。

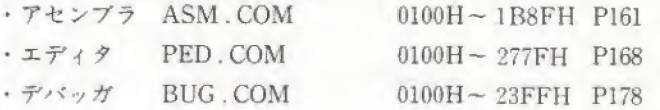

#### MSX-DOS版アセンブラ  $32$

●アセンブラの特徴

ASM COM

書式 ASM <ファイル名> [スイッチ1] [スイッチ2] Z80CPU 用の2パスアセンブラで、アセンブリ記述されたプログ ラムをマシン語に変換します。本アセンブラは「ポケットバンクシリ ーズ マシン語入門」に掲載した「モニタアセンブラ」のアセンブラ の部分を外部コマンド化し、さらに使いやすく改良したものです。 主な特徴は次のとおりです。

#### · アヤンブル作業が簡単である

本アセンブラはORG命令を0100hとしておくことによりアセン ブル後自動的にCOM ファイルが生成され、すぐに外部コマンドが できるようになっています。そのため、市販のアセンブラのような リンク作業がいらないなど、シンプルに作業が運べます。

#### • モニタアセンブラのソースがそのまま入力として使える

モニタアセンブラで作成した行番号付きのソースプログラムを、 そのままアセンブルすることができます。これにより、ディスク BASIC上で開発したプログラムをすぐに MSX-DOS で利用する ことができます。

#### · BSAVE 形式のファイルが出力できる

アセンブルして、すぐにディスクBASICに移行し、BLOAD命令 により請み込むといったことが、オプションスイッチによりできる ようになっています。この機能を使えば、簡単にディスクBASICで 動作するマシン語が開発できます。

#### • ファイルに出力されるオブジェクト

「モニタアセンブラ」では、高速かつ、操作性のよい環境をディス クBASICトで実現するため、ソースプログラム、オブジェクトプロ グラムをオンメモリ上ですべて処理していましたが、反面メモリ不 足で大きなプログラムが作れなかったり、モニタアセンブラが常駐 しているアドレスへのプログラムが作りにくいなどの問題がありま した。DOS 版アセンブラではソースからオブジェクトへ「ファイル TO ファイル」となっているので、プログラムの大きさ、オブジェク トの置かれるアドレスにほぼ制限がなくなりました。さらに、前述 のようにBSAVE ファイルも生成できるので、DOS トのプログラ ムでも、ディスクBASICトのプログラムでも簡単に作ることがで きます。

#### ●オプションスイッチ

DOS 版アセンブラでは、2 種類のスイッチをコマンドライン上に 指定することができます。スイッチ1は「モニタアセンブラ」で使用 されていたリスト出力のためのもので、スイッチ2はDOS版への 改良時点で追加されたものです。

#### ◆スイッチ1

3文字で構成され、1文字めが「プログラムリスト出力」、2文字 めが「ラベルリスト出力」、3文字めが「エラーリスト出力」を表しま す。

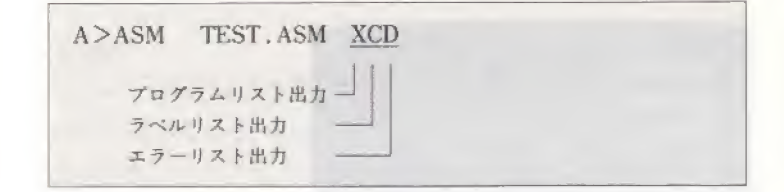

各出力に指定できる文字は次の4種類です。

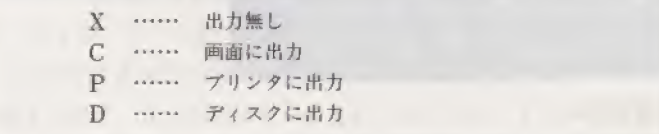

指定しなければ、すべてが画面に出力されます。"X"以外を指定 すると処理が遅くなるので、すべてに "X" を指定することを勧め ます。

#### ◆スイッチ2

MSX-DOS で一般的に使用されるようなスイッチで \*/\* に続く 1文字で構成され、以下のように使用します。

A>ASM TEST.ASM XCD / N

ここで使用できるスイッチと、その意味を以下に示します。

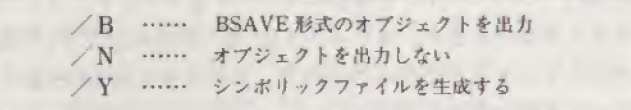

各スイッチは、併用することもできますが、"/B"と"/N"を同 時に指定するときなどは矛盾が生じるので、この場合にはどちらか が有効になります(この場合には/Nが有効)。"/Y"はシンボリッ クデバッガ用 (S-BUGなど)のファイルです。本書掲載のデバッガ では使用しません。

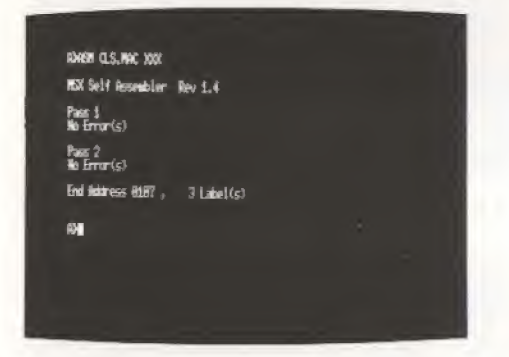

#### ●オブジェクトファイル

オプションスイッチにて "/B" を指定すると BSAVE 形式のフ ァイルができますが、このとき拡張子は".OBI"となります。DOS 版アセンブラでは、この他にも2種類の拡張子を持ったファイルを 生成することができます。それらをまとめたものが次の表です。

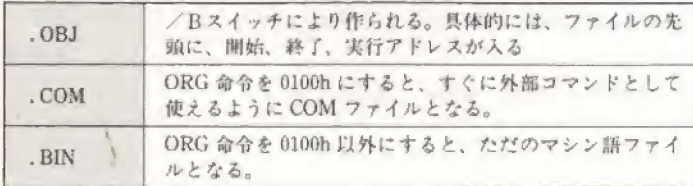

#### ●アセンブラの仕様

「モニタアセンブラ」よりの変更は、行番号が不必要になったこと と、END命令を必ずつけるようになったことです。他は、同じです が一通り解説しておきます。

#### **◆ソースプログラム**

アセンブラのソースプログラムの形式を示します。なお、初めが 「行番号」「となっていると、アセンブラは無視します。

[ラベル:][[ニーモニック][オペランド]][;コメント]

#### ◆文字

ソースプログラムに使用できる文字は文字コードが00H~1FH. 7FH 以外のもので、キーボードから入力できて画面にも表示できる 文字です。

#### ◆ラベル

ラベルに使用できる文字は、英数字(大文字、小文字の区別はな い)、および "?"、"@"です。ただし、先頭の文字に数字を使用す ることはできません。ラベルは先頭の6文字が有効で7文字以降は 無視されます。ラベルにはレジスタ名、ニーモニック、条件名を使 うことはできません。

アドレスを表すラベルは、ラベル名の後ろに ":" をつけること で定義されます。定数を表すラベルはEQU 擬似命令により定義す ることができます。

#### $+ = - + - 77$

Z80CPUの全命令です(未定義命令は不可)。

#### ◆擬似命令

使用できる擬似命令は次の7個です。DEFB、DEFS、DEFW、 DEFM 命令において、省略形 DB、DS、DW、DM は使用できない ので注意して下さい。

第3章 MSX-DOS用開発ツール

#### · ORG 命令(ORiGin)

ロケーションカウンタ(何番地からオブジェクトを生成するか)を 設定します。指定のない場合にはロケーションカウンタが0になり ます。また、100hにすると COM ファイルが生成されます。

#### · END 命令

アセンブラに対して、ソースプログラムの終了を指示します。ソ ースプログラムの最後に必ず入れないとエラーとなります。

#### · EQU 命令 (EQUate)

オペランドの持つラベルを定義します。この命令だけは次の形式 で書かれます。ラベルに \*: \* がつかないことに注意して下さい。

#### 「ラベル] [[EQU] [式]] [; コメント]

· DEFB 命令(DEFine Byte)

メモリに8ビットのデータを設定します。"、"で区切ることによ り複数個記述することもできます。

· DEFM 命令(DFFine Memory)

メモリに文字列のデータを設定します。文字列は でくくってく ださい。

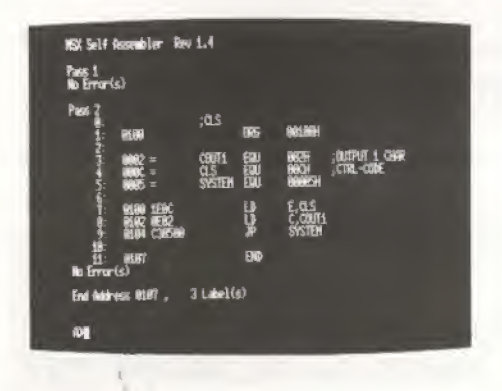

· DEFW 命令(DEFine Word)

メモリに16ビットのデータを設定します。データは上位8ビット と下位8ピットが逆になってメモリに設定されます。"、"で区切る ことにより複数個記述することもできます。

#### · DEFS 命令(DEFine Storage)

オペランドで示されたパイト数の領域を確保します。

#### ◆オペランド

オペランドには、式、レジスタ、これらをカッコで囲んだもの。 条件名を書きます。これらの規約を記します。

"式

よは次のような形式をしています

「{+|-}] {定数|ラベル| \$} 「{+ |-}] {定数 | ラベル | \$} ……

※[ ]…省略可能であることを示す

( )…|で仕切られたうちのいずれかを選ぶ

計算は常に16ビットで行われ、オーバーフローは無視されます。 結果として1パイトの値が欲しい場合には16ビットのうち下位8ビ ットが使われることになり、上位8ビットは無視されます。

#### • 定数

定数には数値定数と文字定数があります。

数値定数は0~9で始まる文字列で、10進数と16進数の2種類 があります(2進数は使用不可)。データの後に "D" をつけるか、 もしくは何もつけなければ10 進数とみなされます。"H" をつけれ ば16進数とみなされます。

16 進数の場合、初めの文字がA~Fであったときには、その前に 0をつけて下さい(例 A000H→0A000H)。

文字定数は1個または2個の文字を引用府(')で囲んだものです。 引用府自体は2つ続けることで1つの引用府となります。式の中に は3文字以上の文字定数は使用できません。

#### · \$(ロケーションカウンタ)

Sは、Sをオペランドに記述した命令の1バイト目のロケーショ ンカウンタの値を示します。例えば、「LD HL. \$」という命令が D308 番地に置かれるとすると、オブジェクトは次のようになります。

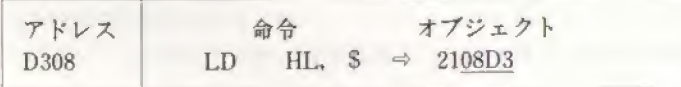

#### ・レジスタ名と条件名

レジスタ名および条件名には以下のものが使用できます

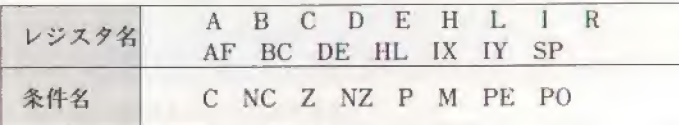

#### ◆コメント

\*: "の後の文字から行の終わりまでの文字列です

#### ◆エラーメッセージ

ソースプログラムに誤りがあると、アセンブラは表3-1で示すエ ラーメッセージを出力します。

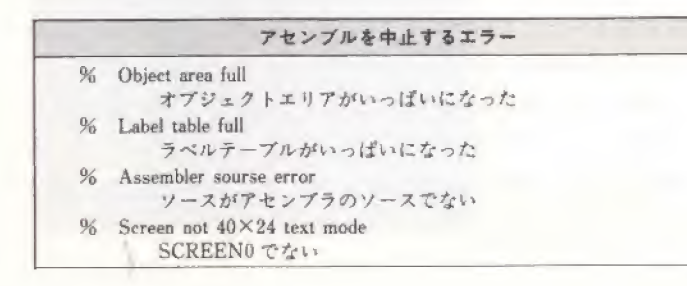

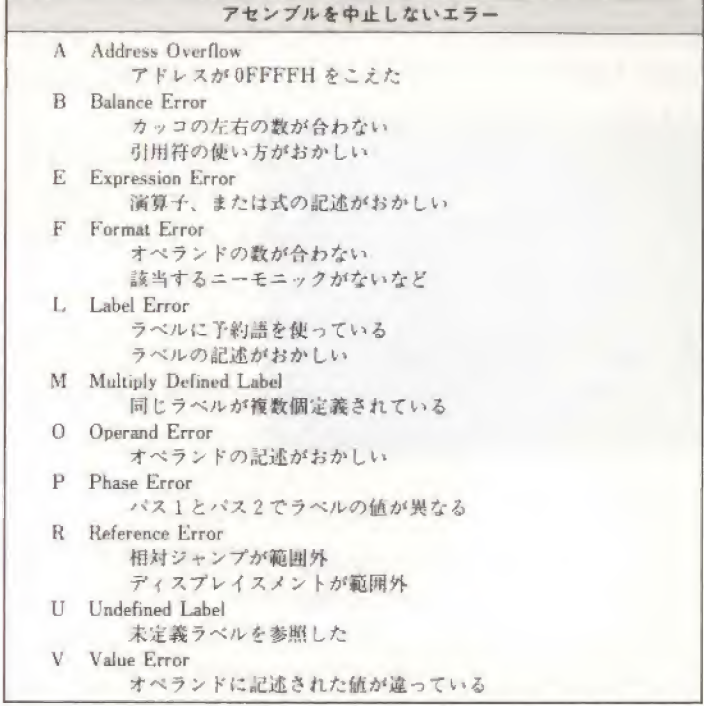

表3-1 アセンブルエラー一覧表

#### MSX-DOS版テキストエディタ  $3.3$

#### ●テキストエディタの特徴

PED.COM

#### 書式 PED [<ファイル名>]

アセンブラなどのソースファイルを作成するためのフルスクリー ンエディタです。これを使用することにより簡単にテキストファイ ルを作ることができます。一度に扱える文字は約20K。MSX(1)/ MSX2のどちらでも利用可能です。

このエディタプログラムは、画面1行の文字数が40文字、または 80 文字に合わせられて作られています。従って、エディタを起動す る前に MODE コマンドを使用して、どちらかの文字数にしておい てください。MSX(1)ならば40 文字です。

テキストファイルを更新するときにはファイル名を指定します。 新たなファイルを作成したい場合には指定しません。この場合はエ ディタを抜けるときにファイル名が聞かれます。エディタが起動す ると画面がクリアされ、編集ができるようになります。

#### ●エディタの基本的な操作

この状態で、キーボードより文字を入力していきます。試しに、 次のようなテキストを入力してみましょう。

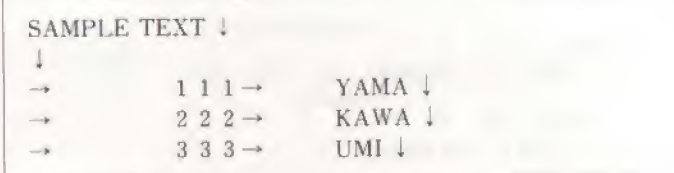

この中で"→"となっているところはTABキーを押します。また \*」 なっているところはリターンキーです。このエディタではこ れらのコードが見えるようになっています。最後にはテキストの終 わりを示す \*← があることにも注目してください。

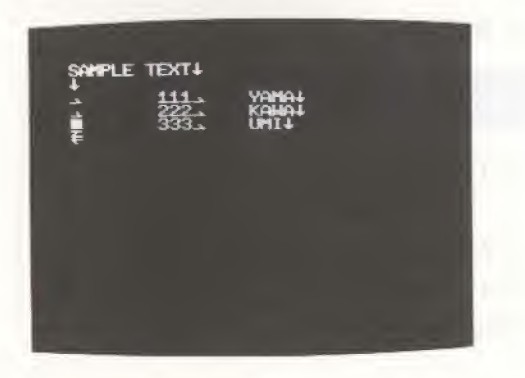

入力できたら、これをセーブしてみましょう。まず ESC キーを押 しください。画面の右下に四角のウインドウに囲まれたメニューが 表示されます。

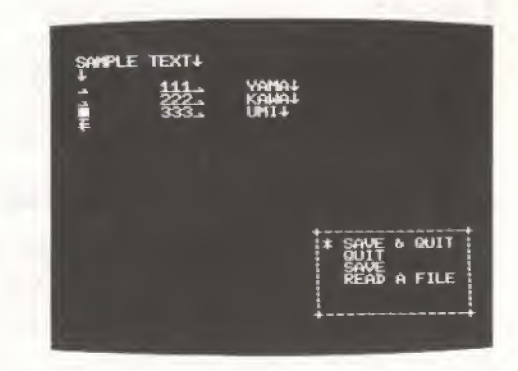

そこで、カーソルキーの↑↓を使用して、メニュー内の "\*"を 動かし "SAVE & QUIT" に合わせてリターンします。

ファイル名を指定してない場合にはファイル名を聞いてきますの で、答えてください。これでディスクにテキストファイルが作成さ れ、コマンドモードになります。間違いなくできているか確かめる にはTYPEコマンドを使用すればいいでしょう。

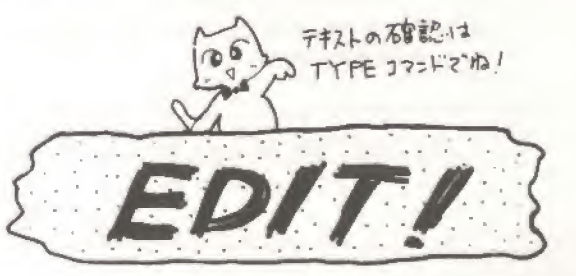

#### ●テキストエディタの仕様

本エディタでは、コントロールキーやファンクションキーを用い ることにより、さらに柔軟に文章を編集することができます。機能 一覧を表3-2に示します。

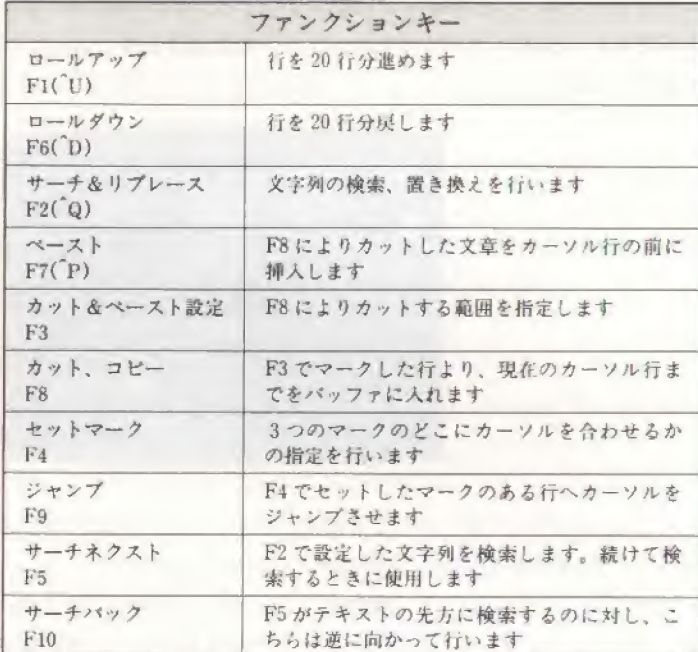

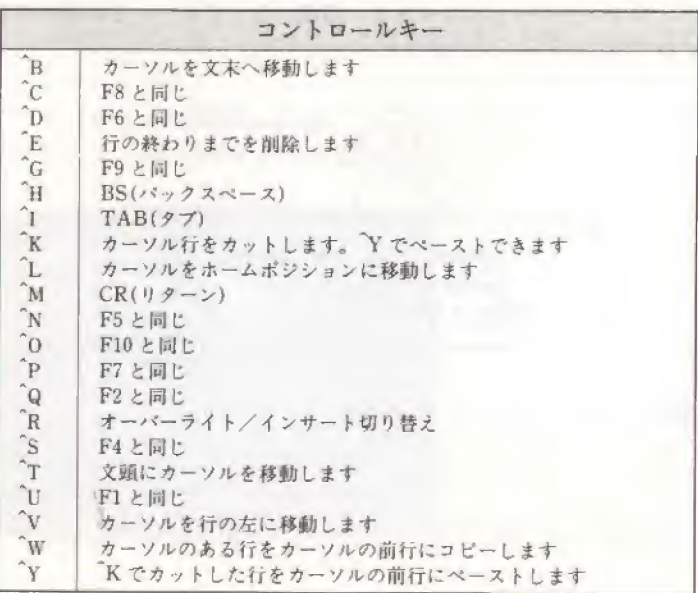

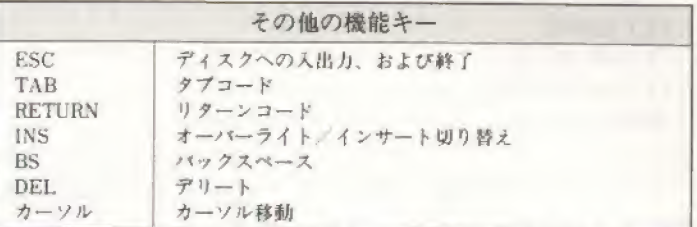

#### 表3-2 エディタの機能キー一覧

#### $\triangle$  ESC

エディタを終えたい、ディスクにロード、セーブしたいという場 合に使用します。キーを押したときに表示されるメニューとその意 味は以下のとおりです。

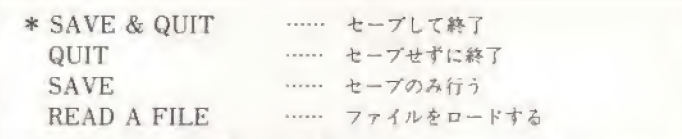

"READ A FILE" を指定するとロードするファイル名が聞かれま す。それを入力しリターンするとカーソルのある行の前に指定した ファイルがロードされます。

\*SAVE & QUIT"、"SAVE" については、コマンド入力時にフ ァイル名を指定しなかったときのみ、ファイル名が聞かれるように なっています。

"QUIT"を指定すると、本当に終えていいのか "SURE?(Y/ N)" と聞いてくるので "Y" か "N" で答えてください。

#### ◆カット&ベースト

これは、テキストのブロック単位での削除、移動、コピーを行う ための機能です。主に使うキーはF3、F7、F8です。

まずブロックの範囲指定をF3キーで行います。カーソルをブロ ックの先頭に持っていきF3キーを押します。すると、次のようなメ ニューが表示されます。

第3章 MSX-DOS用開発ツール

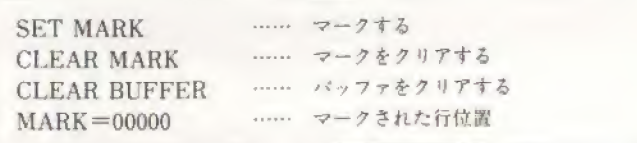

ここで "SET MARK" を選んでリターンすると、その位置が記 憶されます。確認はもう1度F3を押すことにより、最後の "MARK=×××××"に現れます(この場合リターンしてしまう とマークされた位置が変わってしまうのでESC キーを押して抜け るようにしてください)。

この後、カーソルをブロックの最後に移動し、F8を押します。こ こでは、次のようなメニューが表示されます。

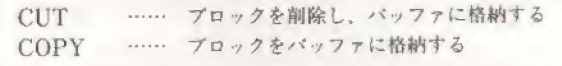

"CUT"、"COPY"は共にプロックをバッファというメモリに記憶 するためのものです。違いは、それと同時に元のブロックを削除す るか、しないかです。

バッファに記憶したブロックを使いたい場合にはF7キーを使い ます。まず、カーソルをプロックの移動、コピー先に持っていきま す。ここでF7キーを押せばカーソルの前に、先程記憶されたプロッ クが現れます。

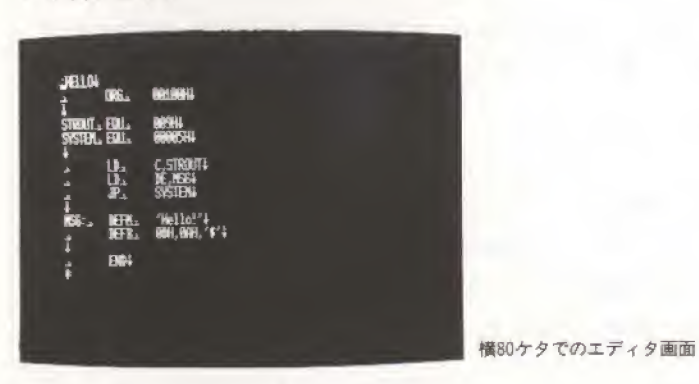

これらをまとめると次のようになります。

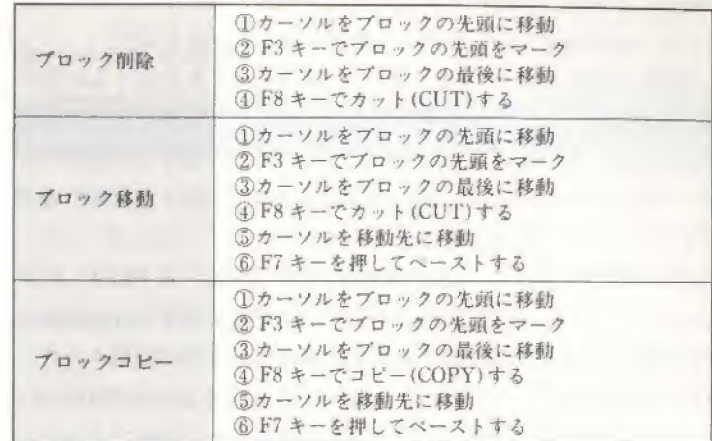

#### ◆サーチ&リプレース

テキスト内で、求める文字列を検索したり、置換する機能です。 主に使うキーは、F2、F5、F10です。

初めにF2キーを押します。ここでは、次のようなメニューが表示 されます。

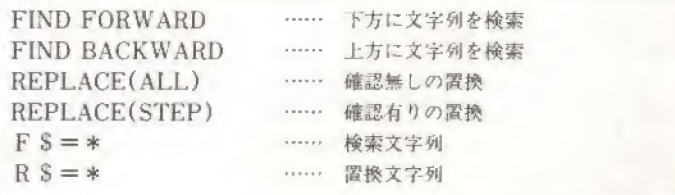

「検索」の場合には、まず検索文字列を設定します。"\*"をカーソ ルキーで \*FS=\*\* まで移動させ、リターンし、文字列を入力し ます。次に、現在のカーソル行よりも下の方に検索したい場合には 『FIND FORWARD"を、上の方に検索したい場合には "FIND BACKWARD"を選択し、リターンします。見つかった場合には、 その位置にカーソルが移動し、見つからなかった場合には "NOT

筆3章 MSX-DOS用関発ツール

#### FOUND." と表示されます。

検索において、一度のみならず何度か検索したい場合があります。 こんなときには F5 または F10 で続行することができます。

「置換」の場合には、 \*FS = \* " と \*RS = \* " を設定する必要が あります。ただし、単に検索した文字を削除したい場合には置換文 字列を設定する必要はありません。ただし、この場合には確認の意 味で "DO YOU MEAN ERACE?(Y/N)" と聞いてきますので \*Y"か "N"で答えてください。

それらが終了したら、次は "REPLACE(ALL)" と "REPLACE (STEP)"のどちらかを選びます。"ALL"を選んだ場合は置換操作 が自動的に行われ。"STEP"を選んだ場合には文字が検索されたと きに "REPLACE?(Y/N)" と聞いてくるようになっています。 "Y"なら置換され、"N"ならば置換されません。途中で止めたい ときにはESCキーを押してください。

#### ◆エラーメッセージ

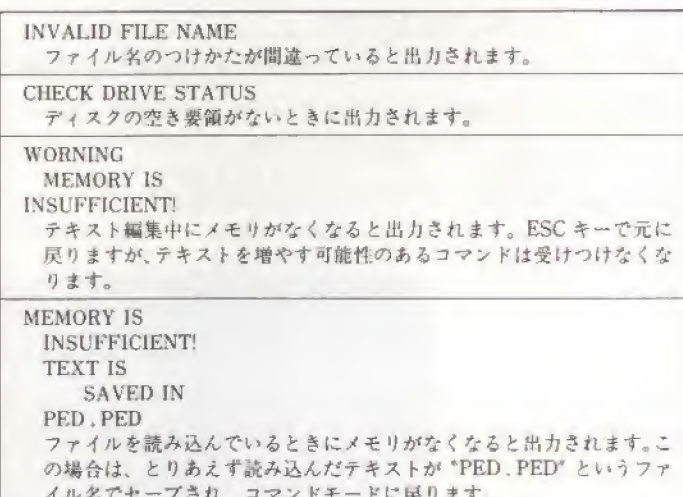

# 3.4 MSX-DOS版デバッガ

●デバッガの特徴

BUG COM

#### 書式 BUG [ くファイル名 > ]

マシン語の実行チェックをするためのツールです。1パスアセン ブラ、1パス逆アセンブラ、トレーサー、など一通りの機能が備わ っおり、充分な威力を発揮してくれます。

デバッガを起動するときに、ファイル名を指定するとそのファイ ルが0100h 番地より読み込まれてデバッガに入ります。そのとき、 次のようなメッセージが出力されます。

A>BUG TEST.COM \*\*\* MSX DEBUGER \*\*\* 0100 0200

タイトルの後の2つの16進数は、読み込んだファイルの開始アド レスと終了アドレスです。忘れないようにメモしておくことを勧め ます。その下の \*- はデバッガのコマンド待ちを示すプロンプトで す。

ファイル名を指定しない場合には、開始、終了アドレスは表示さ れずにコマンド待ちとなります。

#### ●デバッガの仕様

数値の入力についてですが、アドレスおよびデータは16進数で行 ってください("H"は不要)。コマンドの入力は、基本的には大文字 でも小文字でもかまいませんが、場合によっては小文字を受け付け ないときがあるので気をつけてください。

デバッガで使用できるコマンドは次の14種類です。

#### Assemble

#### 書式 A [<アドレス>]

1パスアセンブラです。人力するとアドレスを表示され、命令が入力できる 。人力するとアドレスを表示され、命令が入力<sup>。</sup><br>1 行に1命令づつで、ビリオド(,)でデバッガの ノモンフラしり。ヘカチらとノトレスを表示され、毎节か入力でさる<br>ります。命令は1行に1命令づつで、ビリオド (.)でデバッガのコマン<br>戻ります。また、命令に誤りがあった場合には、\*ERROR\* と表示さ ます。命令は1行に1命令つつで、ヒリオド(Jでデバッガのコマン<br>ります。また、命令に誤りがあった場合には、"ERROR" と表示さ<br>コマンド待ちに戻ります。<br>人力時にアドレスを指定すると、そのアドレスからアセンブルが始<br>しなければ前回入力したアドレスから始まります。<br><br>力はすべて大文字で、値はすべて16進数("H"はつけない)で行って

ください。

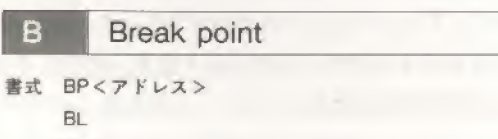

#### BC.

"BP" はプレイクボイントの設定、"BL" は設定したプレイクボイントの表 示、"BC"はプレイクボイントのクリアを行います。"BP"により1度に設定で きるブレイクボイントは4個所まで、それ以上設定しようとすると 'NO MORE BREAK POINT<sup>®</sup> とメッセージが表示されます。この場合には "BC" - BP<br>
BP\* はブレイクボイントの設定、"BL" は設定したプレイクボイントの表<br>"BC"はブレイクボイントのクリアを行います。"BP\*によりし度に設定で<br>るプレイクボイントは4個所まで、それ以上設定しようとすると "NO<br>ORE BREAK POINT" とメッセージが表示されます。この場合には "BC"<br>アレイクボイントをクリアしてください。なお、"BC"コマンドは、使用する - - - - - - - - - - - - -

#### D Dump

#### 書式 D [<開始アドレス>][,<終了アドレス>]

メモリダンプを行います。使用するとメモリの内容を、16 進数とキャラクタ で表示します。"D"のみだと前回入力したアドレスから1ページ分、"D<開<br>始アドレス>"だと指定したアドレスから1ページ分が表示されます。

#### Fill memory

#### 書式 F<開始アドレス>,<終了アドレス>,<データ>

指定したメモリ間を、指定したデータで埋めます。データは1バイトの値で す。

# G Go user program

### G [<アドレス>][,<プレイクポイント>]

PC ' ^ クポイント>]<br>'を指定しないと、 X コマンドで表される<br>'ドレスから実行を始めます。実行中にプレ<br>'通ると実行が中断されます。 フログラムを実行します。アドレスを指定しないと、Xコマンドで表される **ーーマンドで表される**<br>コマンドで表される<br>ます。実行中にブレ - こべれじょう。/////と話をしょいし、スコミントで数される<br>指定した場合にはそのアドレスから実行を始めます。実行中にプレ<br>トが設定されている命令を通ると実行が中断されます。

H Help

#### 害式 H

 $1.5$ 

**ffind The Theoretical Terms (1996年)**<br>簡単な使い方を表示します。<br>- Chang The Terms (1997年) デバッガにおけるコマンドの簡単な使い方を表示します。

set file name

#### 書式 | くファイル名 >

「<ファイル名><br>ィスクから読み込んだり書き出したりするファイル名を設定します。Rコ<br>ド、Wコマンドを使用する前に使います。 マンド、Wコマンドを使用する前に使います。

L disassemble List

書式 L [<開始アドレス>] [, <終了アドレス>]<br>- メモリ中のブログラムを逆アセンブルして表示します。"L"のみならば前回 入力したアドレスから16命令分、\*L<開始アドレス>\* ならば指定したアド レスから16命令分並アセンブルして表示します。

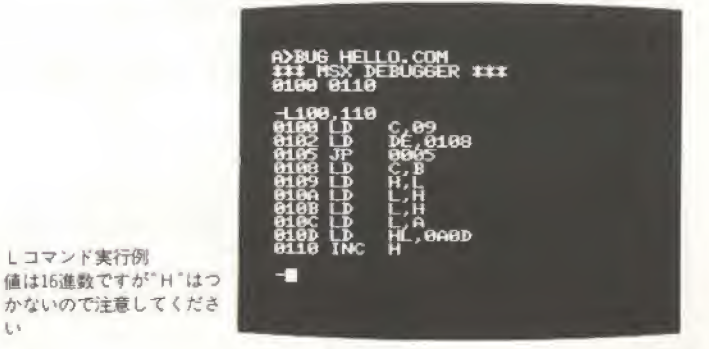

3.4 MSX-DOS版デバッガ

#### Modify memory

#### 書式 M「<アドレス>]

メモリ内容の表示および変更を行います。入力すると、アドレスとその現在 の内容を表示しますから、変更する場合には16 進数を、変更しない場合にはリ ターンのみ押します。". " を入力するとデバッガのコマンド待ちに戻ります。

#### Quit O

#### **書式 O**

M

デバッガを抜けて MSX-DOS のコマンド待ちに戻ります。 C と人力しても デバッガを抜けることができます。

#### Read user program

#### 書式 R [<アドレス>]

ディスクからプログラムを読み込みます。アドレスを指定するとそこから、 指定しないと0100h番地から読み込まれます。このコマンドを使用する面には 必ず1コマンドでファイル名を指定しておいてください。

#### Trace

#### 書式 T[<カウント>]

マシン語プログラムのトレースを行います。実行はXコマンドで示される PC値からです。<カウント>を指定しなければ1命令だけ実行されコマンド 待ちに戻り、指定した場合には、その数分の命令を自動的に実行します。指定 できるカウント数は00~FF までで、0だと256回トレースされます。どちらも 1命令実行するごとにレジスタの内容が表示されます。表示される内容と意味 は以下のとおりです。

フラグ S-C A=00 B=0000 D=0000 H=0000 …表レジスタ群 A' 00 B' 0000 D' 0000 H' 0000 …裏レジスタ群  $P=0100$  S=AFFF X=0000 Y=0000 0100 JP D000 …命令

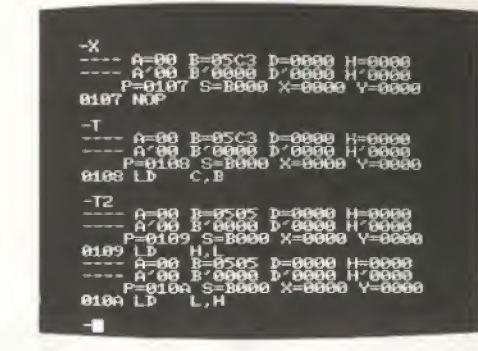

Write to disk

#### 書式 W<アドレス1>[,<アドレス2>]

ディスクヘブログラムを書き込みます。<アドレス2>を省略すると、0100h 番地からくアドレス1>までが、省略しなかったときにはくアドレス1>か らくアドレス2>が書き込まれます。このコマンドを使用するときには1コマ ンドでファイル名を指定しておく必要があります。

#### eXamine

#### 書式 X[<レジスタ名>]

レジスタ内容の表示、および変更を行います。"X"のみならば、Tコマンド と同じ形式でレジスタが表示されます。"X"の後にレジスタ名を指定した場合 は、レジスタ値の変更となります。実行すると現在のレジスタ内容が表示され 入力待ちとなりますから、設定したい値を入力してください。

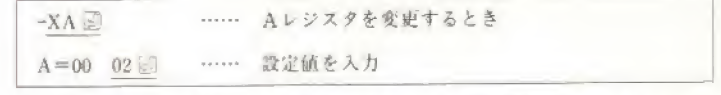

レジスタ名は英大文字で入力してください。使用できるレジスタ名は以下の とおりです。

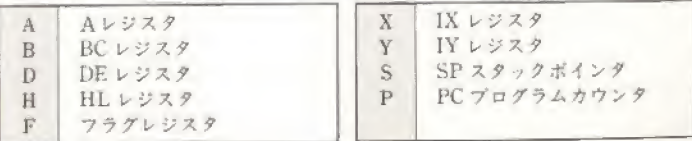

※A, B, D, H, Fのレジスタは後に \*\*\* をつけることにより裏レジスタも 指定できます。

第6章 ユーティリティー<br>ユーティリティー<br>集

第6章 MSX-DOSユーティリティー集

図6-1 モニタの画面説明

第6章 MSX-DOSユーティリティー集

#### ●プログラムの入力の仕方

プログラムの入力は、P 154 掲載の "COMIN. BAS" で行いま す。入力するアドレスは各プログラムの初めを見るか、ダンプリス トのアドレスを見てください。また、セーブするファイル名(コマン ド名)は、説明の初めの枠で囲まれた名前にしてください。

#### ●多機能モニタ

アドレス0100H~230FH P187

MON.COM

書式 MON [-P]

#### ◆概要

MSX2 専用 MSX-DOS 多機能モニタです。スロット切り替え、逆 アセンブルなどの機能があります。また、セーブ、ロードをサポー ト1.ていますので、COM ファイルのパッチあて(修正)に使用でき ます。根性があれば COM ファイルも作成できるでしょう。なお"画 面の横文字数は80桁にしておいてください。また、ドライブは3台 以上あると使用できません。プリンタは80桁のものを使用してくだ さい. 81 桁以上のプリンタを使用する場合には"-P"オプションを 付けて起動してください。

#### ◆起動

起動すると図6-1のような画面が表示されます。

本プログラムは起動されると自分自身を TPA の高位アドレスに 転送するようになっています。従って TPA の 100h 番地からモニタ の開始番地まで自由に使用できます。モニタの専有するアドレスは 画面上の右下にある "Area" に表示されます。

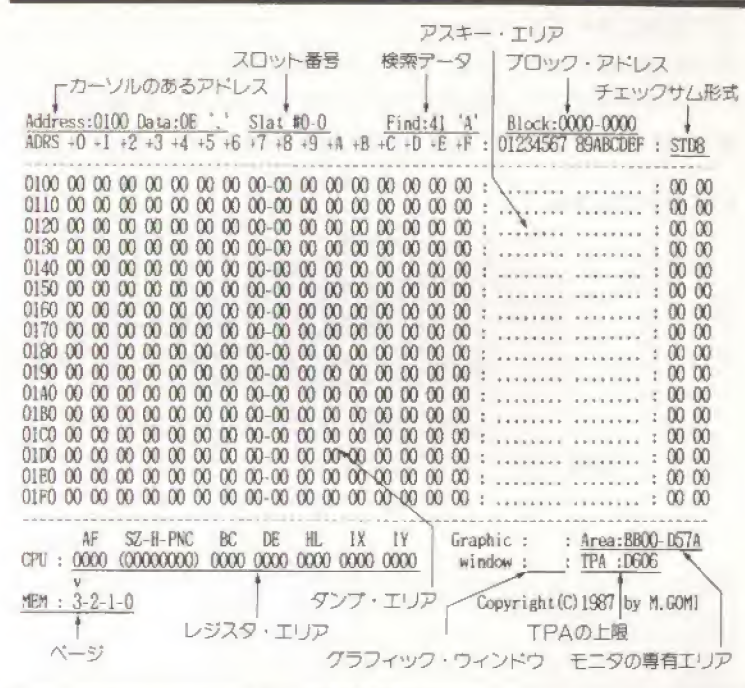

#### ◆基本操作

#### a)値の入力

1パイトの値を16誰数で入力するときには、2桁入力した後リタ ーンする必要はありません。1桁目で間違えていることに気づいた ときはBSキーで戻すことができます。このときキーボードが以下 のように設定されているのでテンキーを16進入力として使用する ことができるようになっています(ただし、機種によっては、配列の 違いにより入力しにくくなる場合もあります)。

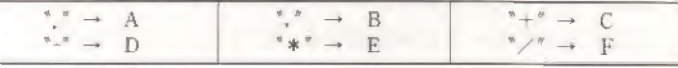

1パイトの値をキャラクタで入力するときには、カーソルが1桁 日にあるときにダブルクォーテーション(\*)を入力することにより 次に入力した文字のアスキーコードが設定されます。

2パイトの値は16進数のみで入力します。このときは、16進数4 桁を入力した後にリターンキーを押してください。

#### b)メモリの書き換え

ダンプエリアにカーソルがある状態で、バイト入力を行うと、カ ーソル位置のアドレスの内容が書き換えられます。正しく書き込め ると、カーソルは次のアドレスに移動します。書き換えられなかっ た場合(ROM であった場合)には BEEP 音がしてカーソルは移動 しません。

#### c)カーソル移動

カーソルキーでカーソルを移動する場合の機能は、次のようにな っています。

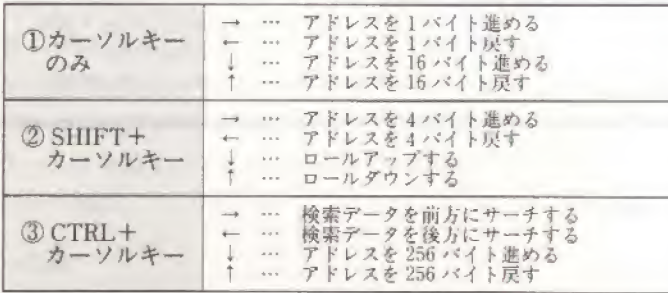

#### d)各種コマンド(ノーマル)

ダンプエリアにカーソルがある状態でコントロールキーを入力す ることにより、次のコマンドを使用することができます。

#### A(アドレス設定)

表示するアドレスを設定します。現在のアドレスが表示されて いるところにカーソルが移動するので入力してください。

(C(チェックサム計算方式の変更)

入力するごとにチェックサムの方式が変わっていきます。

MSX … MSX マガジン方式(アドレス+8バイト)

SUM16 … 16 バイト単純サム (3桁)

STD16 … 16バイト単純サム(2桁)

STD8 … 8バイト単純サム

#### 下(検索データの設定)

画面に "Find" と表示されるので、検索したいデータを1パイ ト入力します。見つかると画面上でリバース表示されます。解 除するときにはもう1度 『F"を押して、リターンします。こ のコマンドはデータの設定をするだけで、実際の検索はカーソ ルキーで行います。なお、検索の後述のプロック表示が同時に 行われた場合、リバース表示はブロックが優先となるので注意 してください。

#### (G(プログラムの実行)

画面に "Call program" と表示されるので、アドレスを入力し ます。リターンのみだと、前に設定したアドレスに制御が移り ます。キャンセルはESC キーで行ってください。実行はCALL 命令で行われます。実行後戻ってくるとレジスタエリアが設定 されます。SHIFT+Gで実行すると、リターンしたときに入力 画面にすぐ戻らないので、画面表示を行っているプログラムの ときにはお勧めです。

#### $(I. (771/\sqrt{D}\square - F))$

画面に "Load" と表示されるので、ファイル名を入力します。 ファイルは100hにロードされます。サイズチェックをしてな いので、日大なファイルを読み込むときには TPA 以外を壊さ ないように注意してください。なお SHIFT +L でカーソル位 置よりロードすることも可能です。

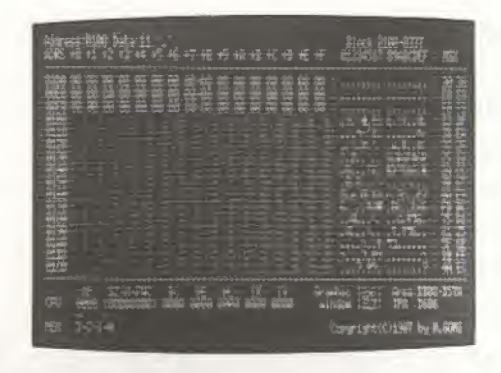

(R(レジスタ設定)

レジスタエリアの設定を行います。

W(ファイルのセーブ)

画面に "Save" と表示されるので、ファイル名を入力します。 セーブされるのはLでロードされたのと同じだけのメモリの 範囲です。任意のサイズをセーブしたい場合には、後述のプロ ックセーブを使用してください。

(X(入力モードの切り替え)

カーソルがアスキーエリアに移動し、アスキーキャラクタ入力 モードになります。このモードでは入力したキーのコードがそ のままメモリに設定されます。カーソルキーのコードもそのま ま入力されるので、カーソル移動はできません。Xで通常のモ ードに戻ります。

#### 

コマンド一覧が表示されます。

^ESC(モニタを抜ける)

モニタを抜けて MSX-DOS に戻ります。

e)各種コマンド(ブロック)

メモリの任意の範囲を対象としたコマンドです。やはりコントロ ールキーで指定します。

「B(ブロックの開始アドレスの設定)」

現在のカーソル位置がプロックの開始として設定されます。設 定されるとその位置がリバース表示されます。

(K(プロックの終了アドレスの設定)

現在のカーソル位置がブロックの末尾として設定されます。設 定するとプロック問がリバース表示されます。

^O(ブロックの ON/OFF 切り替え)

設定したブロックを、有効にするか無効にするか、切り替えま す。有効である場合は M、 P、 S、 U が使用できます。なお、 無効になるとリバース表示されなくなります。

^M(ブロック転送)

プロックを現在のカーソル位置以降に転送します。転送元と転 送先は重なっていてもかまいません。

^P(ブロックブリント)

プロックをプリンタに打ち出します。実行中画面が変化します が、問題ありません。ESC キーで中断できます。

^S(ブロックセーブ)

プロックをセーブします。画面に "Save" と表示されるのでつ ァイル名を入力してください。

(II(プロックフィル)

ブロックを指定した1パイトの値で埋めます。画面に"Memory Fill" と表示されるので値を入力します。

f)各種コマンド(プロ)

一歩踏み込んだプロ川のコマンドです。本モニタを最大限に活か すために、これらのコマンドを知っておくといいでしょう。

<sup>1</sup>D(逆アセンブル)

カーソル位置から16行分逆アセンブルします。数値はすべて 16 進数で表現されます。また相対アドレスは絶対アドレスに直 されます。ここでは、次のキーコマンドが使用できます。

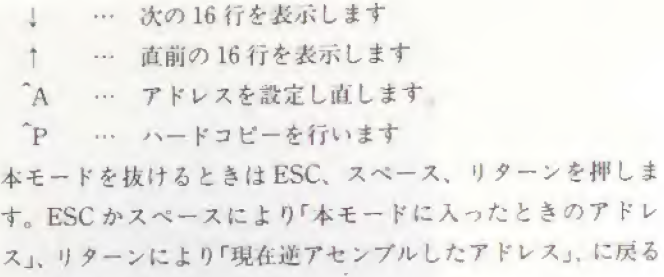

 $FV$ 

ことができます。

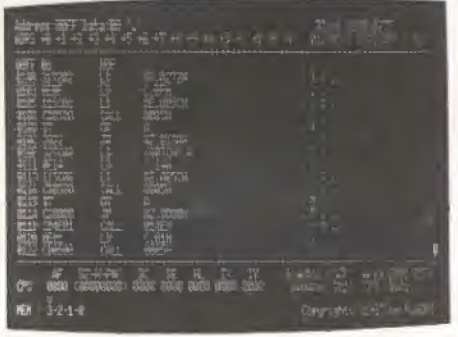

~T(スロット切り替え)

デフォルトのスロット(MSX-DOSのスロット)と Yで指定し たスロットを切り替えます。

^Y(スロット番号の指定)

画面に "Slot" と表示されるので、初めに基本スロット番号(0 ~3)を入力します。その後、拡張スロット番号を指定する場合 はそれを入力(0~3)し、そうでない場合はリターンのみ押し ます。正しく入力されると、その場でスロットが切り替わりま す。なお、スロットが切り替わっているときは、検索、実行、 セーブ、ロード、プリントを除くプロックコマンドは無効とな ります。また、スロット変更中はスクロール速度が遅くなりま す。

(Vn(アドレスの記憶)

現在のアドレスを記憶します。nは1~3の値で、3か所の記 憧が可能となっています。

^Qn(アドレスの移動)

 Vn で記憶したアドレスに移動します。nは1~3の他に「B… ブロックの先頭」、「K…ブロックの末尾」、「Q…現在のアドレ スを V3として記憶してから V3 で記憶したエリアに移動す る」が使用できます。

 $^{\circ}$ QP(ハードコピー)

画面のハードコピーをプリンタに打ち出します。

●ファイルダンプ

アドレス0100H~027FH P196

FDUMP.COM

書式 FDUMP <ファイル名>

ファイルの内容を画面に16進数で表示するためのコマンドです。 1画面ごとに表示は止まりますので任意のキーを押してください。 ファイルを最後まで表示すると終わります。

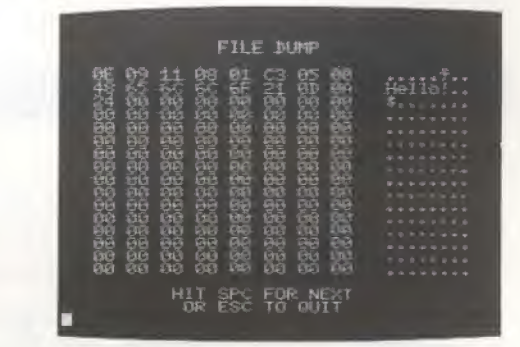

第6章 MSX-DOSユーティリティー集

#### 第6章 MSX-DOSユーティリティー焦

#### ●漢字 TYPE

アドレス0100H~0BD7H P197

### KTYPE.COM

#### 書式 KTYPE <ファイル名>

シフト JIS で書かれた漢字ファイルを画面に表示します。このプ ログラムを使うときは漢字 ROM が装備されてないと使えません。 MSX2 専用となっています。

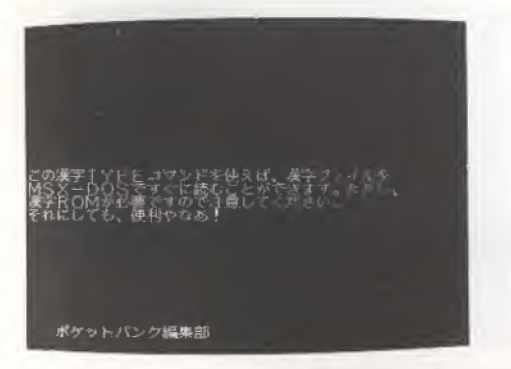

#### ●ディスクダンプ

アドレス0100H~06FFH P200

#### DKDUMP.COM

#### 書式 DKDUMP

ディスクの内容をセクタごとに表示するためのユーティリティー です。実行すると以下のような画面が表示されます。

ドライブ番号を聞いてくるので "A" とか "B" と指定してくだ さい。リターンすると、初めに論理セクタ0が読み込まれ、その内 容が16進数とキャラクタで表示されます。1つのセクタは512バイ トですが、1画面に入らないので、4つのページに分けてあります。 画面の"MAX SEC."は論理セクタの上限値、"CURRENT SE

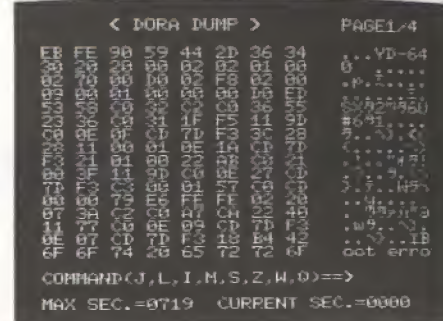

C. は現在表示されている論理セクタ、を表しています。ここでは 次のコマンドを使用することができます。

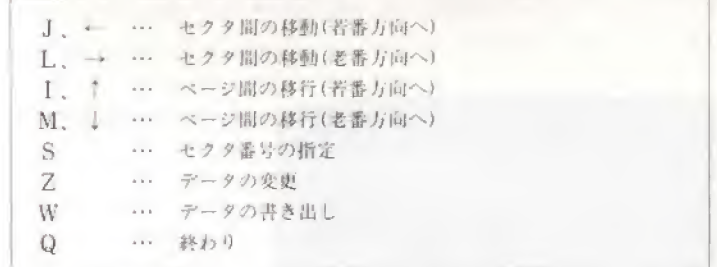

7コマンドはディスクのデータを変更するコマンドです。画面上 にカーソルが現れるので変更したいところに動かして上書きしてく ださい。ただし、この時点ではディスクに書き込まれないのでESC キーを押してコマンド入力に戻り、Wコマンドを実行してください。

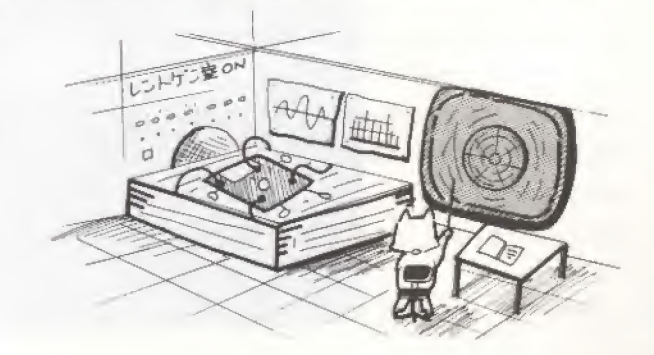

第6章 MSX-DOSユーティリティー集

●簡単ファイルコピーその1、その2

アドレス0100H~127FH P202 アドレス0100H~1407H P207

#### FCOPY COM / FCOPY2 COM

#### 書式 FCOPY / FCOPY2 「くファイル名>]

コピーしたいファイルを選択して、AドライブからBドライブに 一気にコピーするユーティリティーです。「その1」はMSX(1)/ 2 兼用、「その2」はMSX2 専用です。コマンドを入力すると次のよ うな画面が表示されます。「その1」の方はファイル名が2列に表示 され、「その2」の方は5列に表示されます。コマンド人力時、「その 2」の方はファイル名が指定でき、"FCOPY2 \*. COM" などとす ることにより一定の名前だけあらかじめ選択することができます。

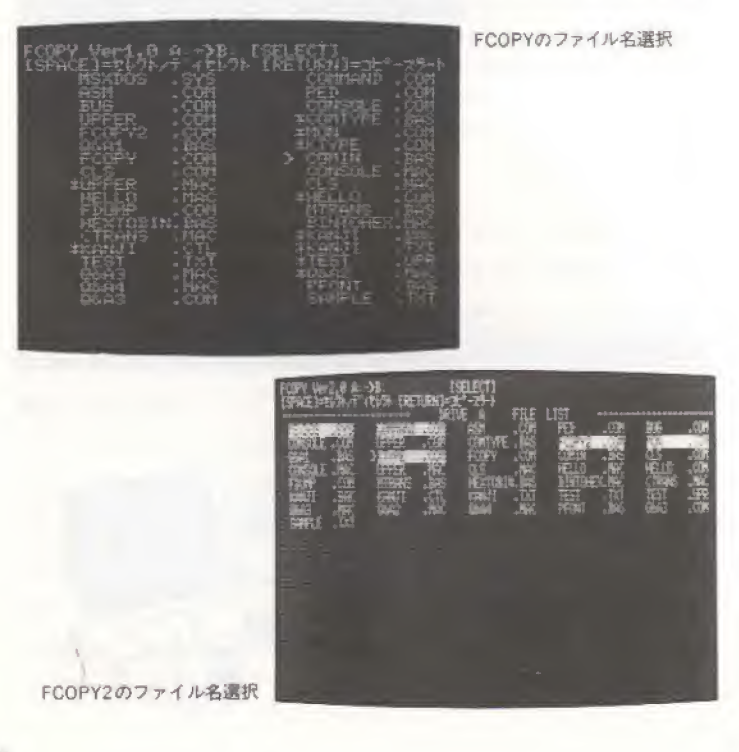

選択にはスペースキーを使います。押すと「その1」の場合ファイ ル名の横に"\*"マークが、「その2」の場合ファイル名が反転表示 され、コピーするファイルであることが設定されます。もし間違え てつけてしまった場合には、もう1度スペースキーを押せば消えま す。またMキーを使って選択することもできます。この場合は1度 目にMキーを押したところから2度目に押したところまでの連続し た部分が選択されます。また、「その1」で、ファイルが画面に入り きらない場合は、スクロールするようになっています。なお、選択 中やめる場合は ESC キーを押してください。

#### $\bigcirc$  CP/M  $\rightarrow$  MSX-DOS ファイルコンバート

CP/M と MSX-DOS のディスクの管理の仕方は、根本的に異な ります。そのため、CP/M上のファイルをMSX-DOS上に転送し ようとすると、非常に困難を究めます。そこで、ここではCP/Mマ シンと MSX とをRS-232C でつないで、それを通して転送するこ とを試みました。

転送作業をするのには、RS-232C つきの CP / M マシンと、RS-232C つきの MSX です。また、CP/M の方には転送用プログラム を作成するため M80 などのアセンブラが必要です。ちなみに、ここ で使用したシステムは「PC-9801+\*PLUS80」と「RS-232Cつき MSX」です。

なお、説明を読んで意味がわからない人は行わないでください。

#### ◆転送する手順

RS-232C を通しての転送は、アスキーファイルに限ることにしま す。そのため、まず目的のプログラムファイル(例えばCOM ファイ ル)をアスキーファイルに直す作業から始めます。このとき採用する のは「ヘックスファイル形式」で、ファイルの中味を全部16 進数の文 字列に変換したものです。これは、ファイルの中の1パイトを見た ときに、例えばそれが IAh であったなら、これを文字の"1"と"A" に直して書き出したファイルをいいます。

\*カノープス電子(株)発売のPC-9801用Z80ボードです。

"BINTOHEX. MAC" (P212)がそのためのプログラムです。 これは、CP/M上で実行し、目的のファイルをヘックス形式に変換 します。

後の手順は簡単で、このヘックスファイルを RS-232C を通して MSX に送ってやり、次に MSX の方でこのヘックスファイルをも とのファイル形式に直してやればいいわけです。

CP/MからRS-232Cを通して送り出すためのプログラムが "CTRANS. MAC" (P 218)で、MSX の方で受け取るためのブ ログラムが "MTRANS, BAS" (P 221)です。また、それを元の ファイル形式にに戻すためのプログラムが "HEXTOBIN. BAS" (P 222)です。

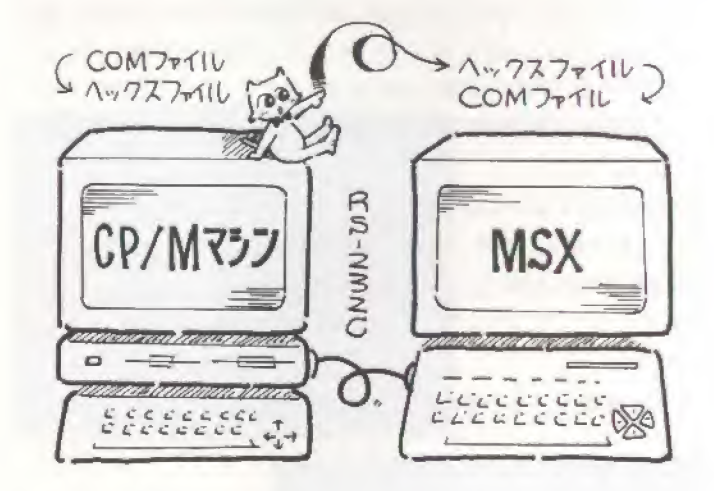

#### ◆使用方法

例として、CP/MからCLS.COMという名前のファイルを MSX に転送してみることにします。

① CP/Mシステムの方で何らかのエディタを使って、"BINTO-HEX.MAC". "CTRANS.MAC" を入れ、それをアセンブルし て2つのCOMファイル(\*BINTOHEX. COM", \*CTRANS. COM")を作ります。

- ② MSX の デ ィ ス ク BASIC で、 "MTRANS . BAS". "HEX-TOBIN, BAS" を入力しておきます。
- 3 MSX と CP/M マシンを、RS-232C 用クロスケーブルを使って つなぎます。
- 4 CP/Mシステムの方で、目的のファイルを \*BINTOHEX COM"使ってヘックスファイルに変換します。

A>BINTOHEX CLS.COM

これで "CLS.HEX" というファイルが作られます。 4 MSX のディスク BASIC で "MTRANS. BAS" を実行し、続い

```
てCP/Mの方で、コマンドラインから次のように入力します。
```
 $A > CTRANS$   $CLS$ . HEX

すると CP/M から MSX に "CLS. HEX" が転送され、MSX 側 はそれを "GOTCPM, HEX" とい名前のファイルに書き出しま す。

⑤転送が終ったら、MSXのディスクBASICで "HEXTOBIN. BAS" を実行します。そうすると "GOTCPM.COM" という名 前のファイルが作られます。後は適当なファイル名にこれをリネ ーム(REN)すれば終わりです。

CP/Mの方で元々アスキーファイルだったものは、いちいちへ ックスファイルに直さなくても、"CTRANS.COM"を使って転送で きます。この場合は MSX 側で "HEXTOBIN . BAS" にかける必要 もないため "GOTCPM, HEX" をそのままリネームすればいいでし  $\pm$   $\lambda$ <sub>n</sub>

なお、"CTRANS.COM"を使って転送する前には、通信方式を 設定しなくてはいけません。MSX の方は "TRANS, BAS" の中で 次頁のように設定しているので、CP/Mの方もそれに合わせて設 定するといいでしょう。自分でCP/MとRS-232Cのマニュアルを 読んで適切に設定してください。

第6章 MSX-DOSユーティリティー集

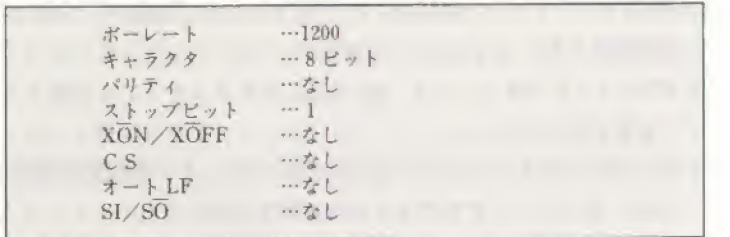

なお、転送されたプログラムは正常に動かない場合もあります。 原因は、元から MSX-DOS では動かないプログラムか、あるいは 転送中にノイズを拾ってしまったかのどちらかだと思われます。何 度か手順等を確認し、やり直してみて、ダメだったときには素直に あきらめるのが賢明だと思われます。

最後に書いておきますが、CP/M上の市販のプログラムは、コ ビーしてはいけないことになっています。気をつけてください。

 $\sim$ 

#### 参考文献-

MSXテクニカルハンドブック (アスキー) MSX-DOS-TOOLS マニュアル (アスキー) MSXポケットバンクシリーズ (アスキー) MSXマガジン (アスキー)

#### プログラム・スタッフー

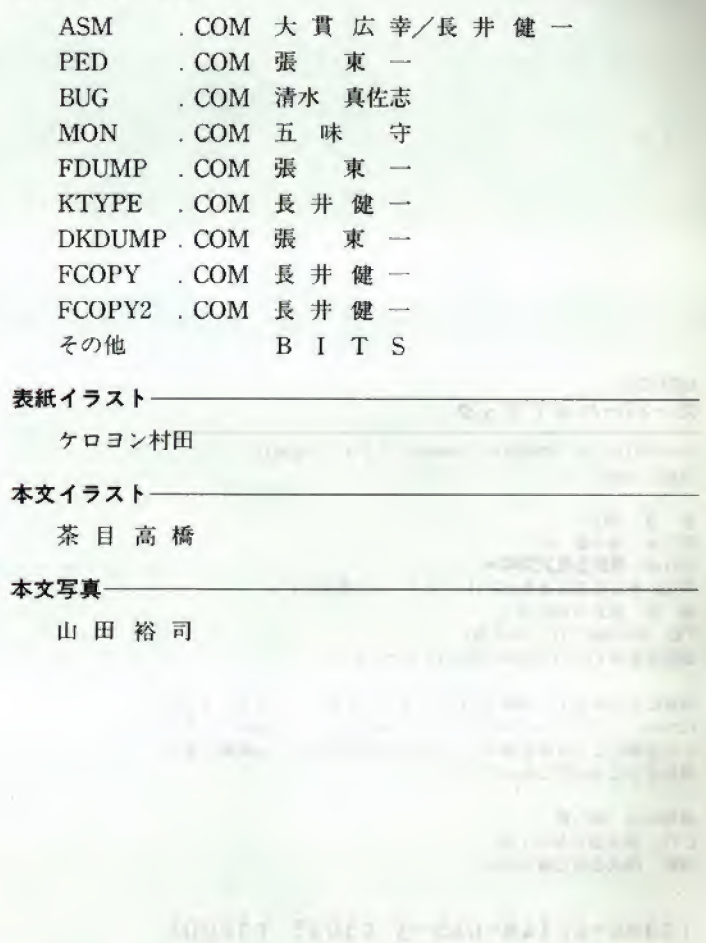

MSX-DOS スーパーハンドブック

1987年11月9日 初版発行/1988年4月1日 2版発行 定価1,200円

著 者 BITS 発行者 塚本慶一郎 発行所 株式会社アスキー 〒107 東京都港区南青山6-11-1 スリーエフ南青山ビル 振 替 東京4-161144 TEL (03)486-7111 (大代表) 出版営業部TEL (03)486-1977 (ダイヤルイン)

本書は著作権法上の保護を受けています。本書の一部あるいは全部 について(ソフトウェア及びプログラムを含む)、株式会社アスキー から文書による許諾を得ずに、いかなる方法においても無断で複写、 複製することは禁じられています。

編集担当 秋山耕一 CTS 株式会社福田工芸 印刷 株式会社加藤文明社

ISBN4-87148-045-3 C3055 ¥1200E

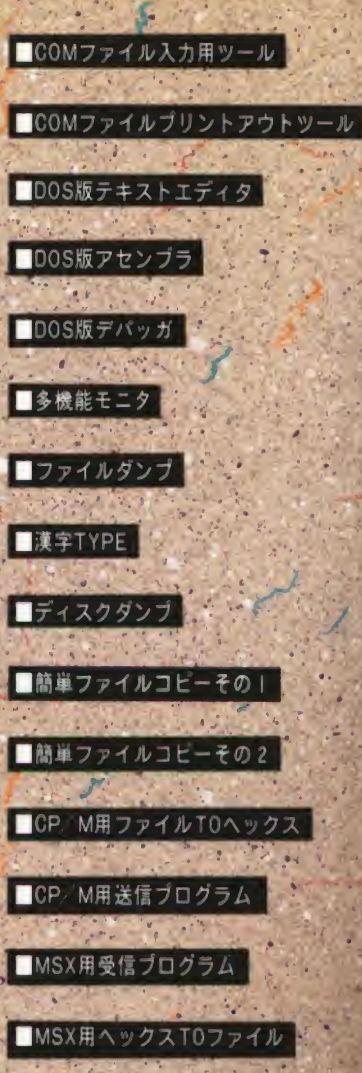